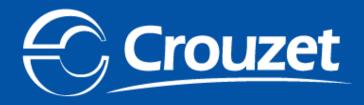

### Millenium 3 - Tutorial

Technical support Memory Cartridge

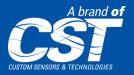

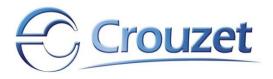

#### **IMPORTANT**

- IN ORDER TO SUCSESSFULLY TRANSFER A PROGRAM VIA MEMORY CARTRIDGE, THE MILLENIUM 3 THAT IS USED TO SAVE THE PROGRAM (WRITE TO THE MEMORY CARTRIDGE) HAS TO HAVE THE SAME HARDWARE SETUP (SUPPLY VOLTAGE, OUTPUTS AND POSSIBLE EXTENSIONS) AS THE TARGET, THE M3 THAT THE PROGRAM IS SUPPOSED TO BE TRANSFERED TO.
- FOLLOWING A HARDWARE UPGRADE ON ALL RECENTLY PRODUCED MILLENIUM 3, THE FIRMWARE OF THE CONTROLLER HAS BEEN UPDATED. WE STRONGLY RECOMMEND TO USE THE LATEST SOFTWARE (V2.5 AC7 OR HIGHER) ON THE MILLENIUM 3 THAT IS USED TO SAVE THE PROGRAM.
- IT IS NOT POSSIBLE TO USE THE MEMORY CARTRIDGE FOR PROGRAM TRANSFER IF THE MILLENIUM 3 IS CONNECTED TO AN M3MOD MODEM INTERFACE!
- DO NOT LEAVE THE MEMORY CARTRIDGE INSIDE THE MILLENIUM 3 AFTER THE PROGRAM HAS BEEN TRANSFERRED.

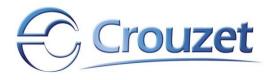

| Presentation                                                         | p. | 4  |
|----------------------------------------------------------------------|----|----|
| Table of Millenium 3 & memory cartridge combinations                 | p. | 8  |
| • Using a memory cartridge with a display version of the Millenium 3 | p. | 10 |
| - Saving the program (write to the memory cartridge)                 | p. | 12 |
| - Saving the program with keypad locked                              | p. | 16 |
| - Using a memory cartridge with a password protected program         | p. | 21 |
| - Restore the program (read from the memory cartridge)               | p. | 25 |
| Using a memory cartridge with a blind version of the Millenium 3     | p. | 30 |
| - Restore the program (read from the memory cartridge)               | p. | 32 |

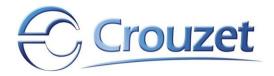

## Presentation

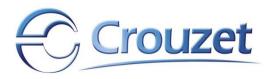

The Millenium 3 EEPROM Memory Cartridge (P/N 88 970 108) is a transfer tool for loading an application and updating the firmware at the same time or for saving a program.

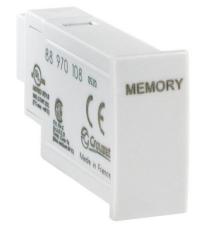

There are different operating guidelines for using the memory cartridge:

- with a blind version of the M3
- with a display version of the M3
- with a display version of the M3 with locked keypad
- transferring a password protected program

#### NB IT IS RECOMMENDED TO DISCONNECT MILLENIUM 3 FROM POWER BEFORE INSERTING OR EXTRACTING THE MEMORY CARTRIDGE INTO / FROM THE PROGRAMMING PORT.

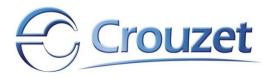

## Three steps to transfer a program via memory cartridge

- 1. Load your program to an M3 with display
- 2. Use the M3 parameter menu to write the program to the memory cartridge (save program) considering:
  - a) the target is an M3 with display
  - b) the target is an M3 with display with locked keypad
  - c) the target is an M3 with display and password protection
  - d) the target is a blind M3
  - e) the target is a blind M3 with password protection
- 3. Transfer the contents of the memory cartridge to the target:
  - a) an M3 with display and neither protection nor lock
  - b) an M3 with display, protected
  - c) an M3 with locked keypad, or blind, with or without password

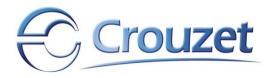

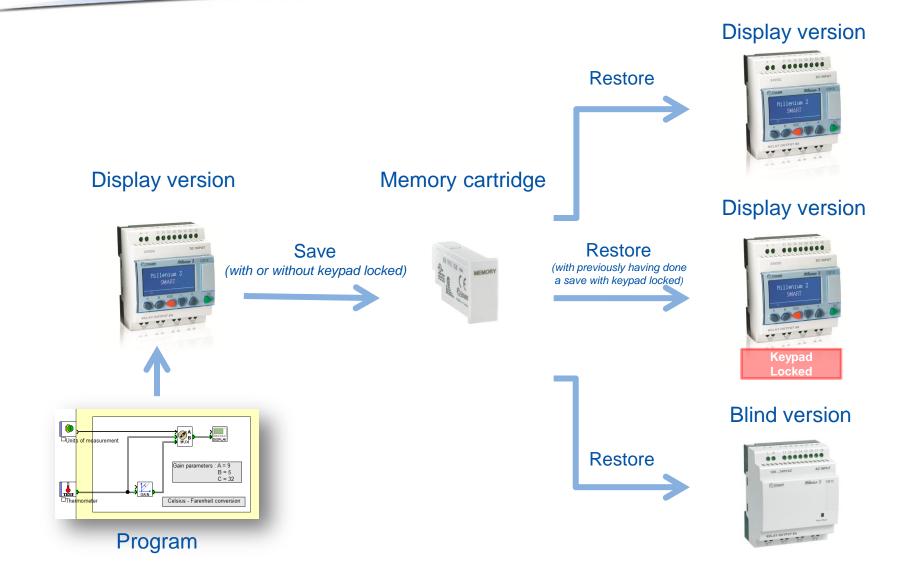

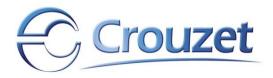

### Table of Millenium3 & memory cartridge combinations

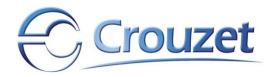

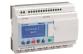

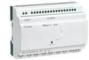

|                                  | Millenium 3<br>with display                            |                                                            | Millenium 3<br>blind version                           |                                                            |
|----------------------------------|--------------------------------------------------------|------------------------------------------------------------|--------------------------------------------------------|------------------------------------------------------------|
|                                  | Write to the<br>memory cartridge<br>(Save the program) | Read from the<br>memory cartridge<br>(Restore the program) | Write to the<br>memory cartridge<br>(Save the program) | Read from the<br>memory cartridge<br>(Restore the program) |
| No<br>protection                 | YES                                                    | YES                                                        | NA                                                     | YES                                                        |
| Password<br>protected<br>program | YES <sup>(1)</sup>                                     | YES <sup>(2)</sup>                                         | NA                                                     | YES                                                        |
| Keypad<br>locked <sup>(3)</sup>  | NO                                                     | YES                                                        | NA                                                     | YES                                                        |
| locked <sup>(3)</sup>            | NO<br>has to be entered in orde                        | er to save the program                                     |                                                        |                                                            |

<sup>(3)</sup>See using a memory cartridge with a display version of the M3 & Restore the program (with keypad locked)

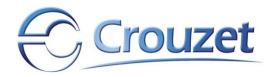

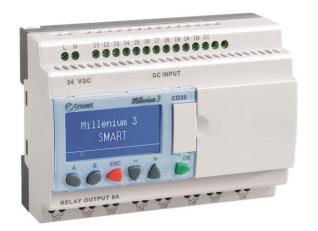

## Using a memory cartridge with a display version of the M3

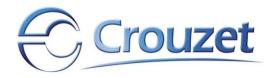

MEMORY

### **Display version** Memory cartridge millenium 3 Save (with or without keypad locked)

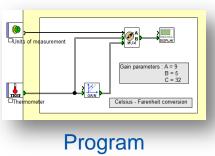

#### Crouzet

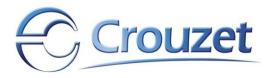

### Saving the program

- 1. Write the program into the Millenium 3 via USB or serial programming cable or Bluetooth
- 2. Disconnect the power supply
- 3. Extract the programming cable, or Bluetooth receptor
- 4. Insert the memory cartridge
- 5. Reconnect the power supply

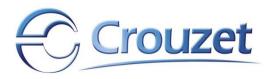

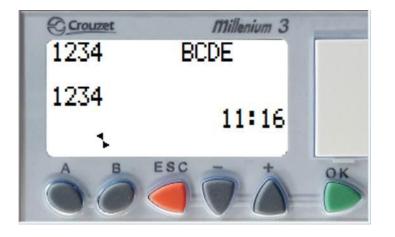

 Press the OK key or, in case of an active display, ESC and OK together, to access the controller menu

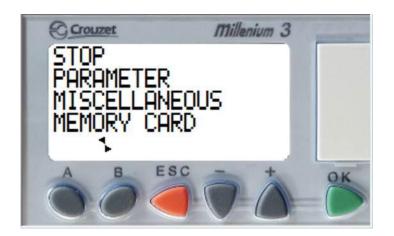

 Select the *MEMORY CARD* by using the '+' and '-' key, then press OK

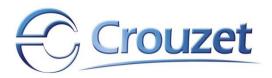

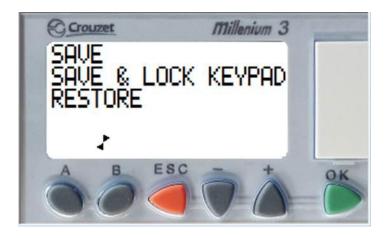

 Select SAVE by using the '+' and '-' key, then press OK

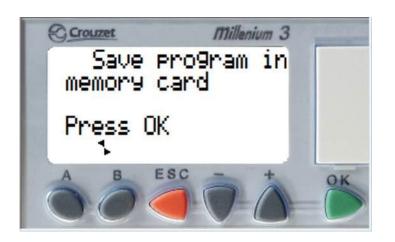

Press OK

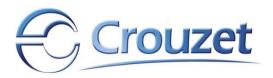

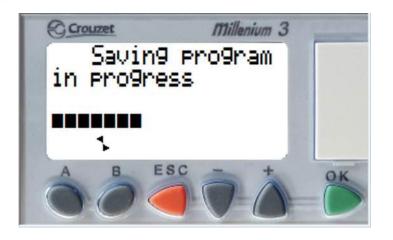

• Wait for the program to be saved

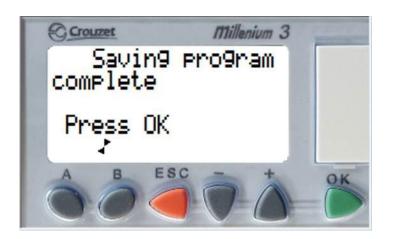

 Your program is saved, press OK

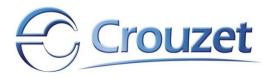

# Saving the program and locking the keypad

- 1. Write the program into the Millenium 3 via USB or serial programming cable or Bluetooth
- 2. Disconnect the power supply
- 3. Extract the programming cable, or Bluetooth receptor
- 4. Insert the memory cartridge
- 5. Reconnect the power supply

#### NB

THE PROGRAM RESTAURATION PROCEDURE FOR A MILLENIUM 3 DISPLAY VERSION WITH LOCKED KEYPAD IS IDENTICAL TO THAT OF A MILLENIUM 3 BLIND VERSION

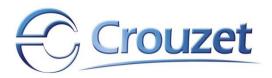

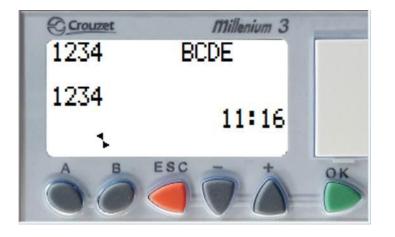

 Press the OK key or, in case of an active display, ESC and OK together, to access the controller menu

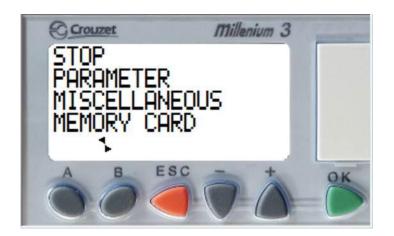

 Select *MEMORY CARD* by using the '+' and '-' key, then press OK

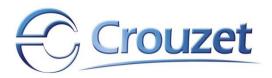

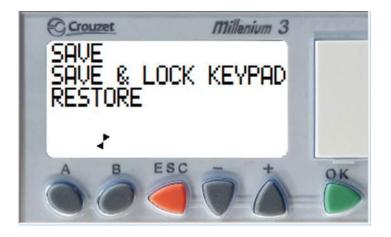

 Select SAVE & LOCK KEYPAD by using the '+' and '-' key, then press OK

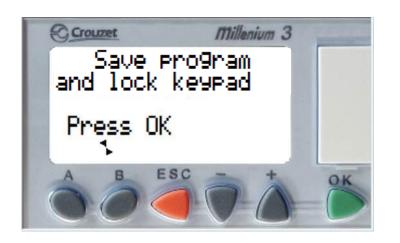

Press OK

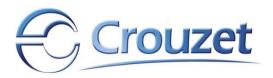

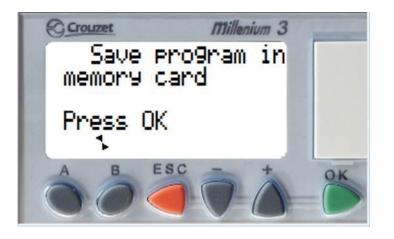

Press OK

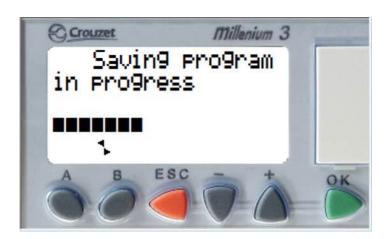

• Wait for the program to be saved

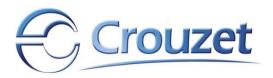

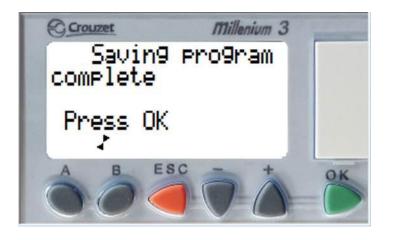

 Your program is saved, press OK

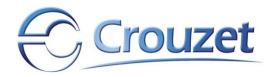

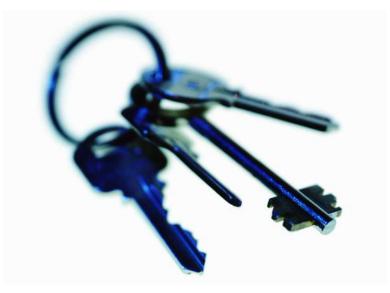

## Transferring a password protected program with a memory cartridge

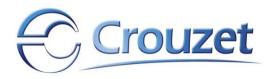

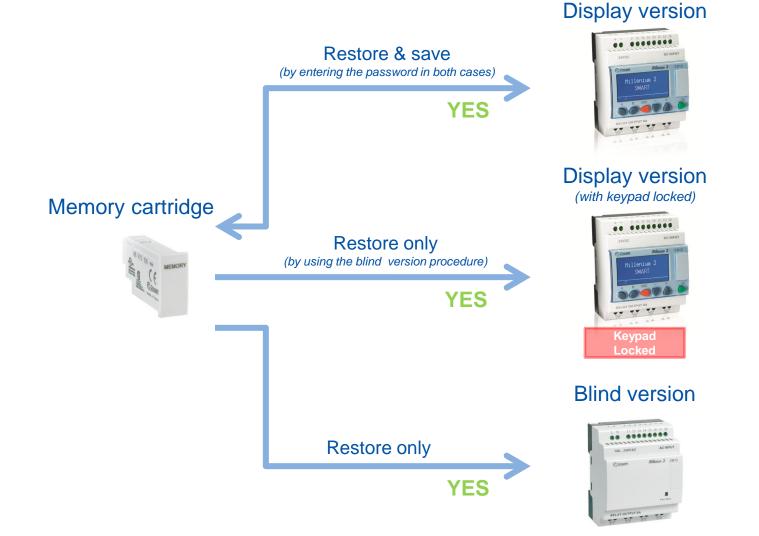

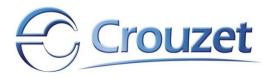

#### Entering a password (on the controller)

 If your program is protected, you will be prompted to enter a password every time you want to access the program inside the controller

THE EASIEST WAY TO TRANSFER A PASSWORD PROTECTED PROGRAM:

- LOCK THE KEYPAD OF THE TARGET M3
- SAVE THE PROGRAM BY SELECTING "SAVE & LOCK KEYPAD"
- RESTORE THE PROGRAM USING THE PROCEDURE FOR THE BLIND M3

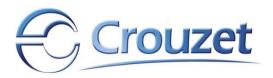

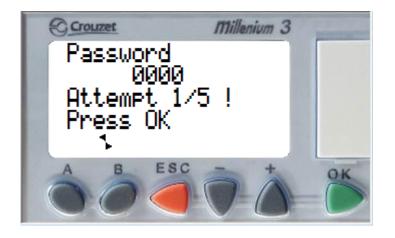

 Enter your password by using the '+' and '-' key, then press OK

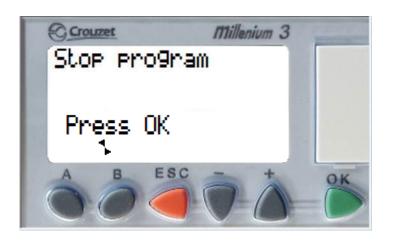

 Press OK to access the controller menu

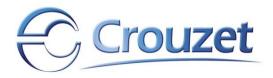

### Restore the program

- Insert the memory cartridge
- Connect the power supply

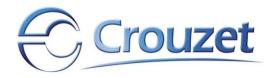

#### Memory cartridge

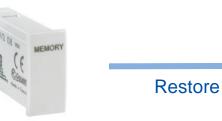

#### **Display version**

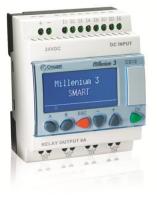

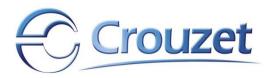

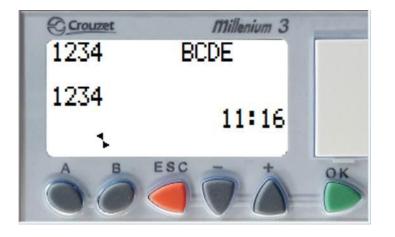

 Press the OK key or, in case of an active display, ESC and OK together, to access the controller menu

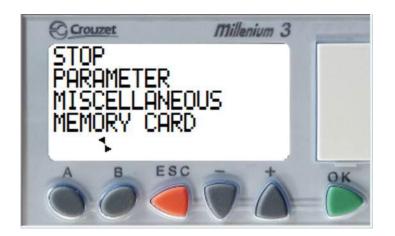

 Select *MEMORY CARD* by using the '+' and '-' key, then press OK

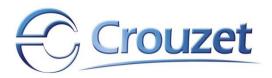

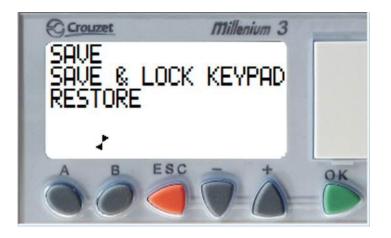

 Select *RESTORE* by using the '+' and '-' key, then press OK

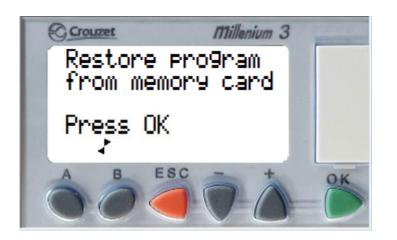

Press OK

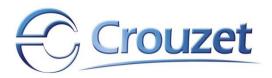

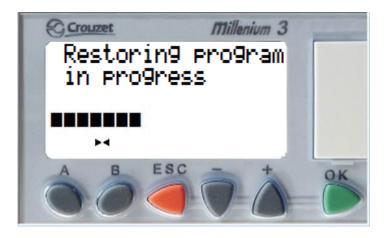

• Wait for the program to be restored

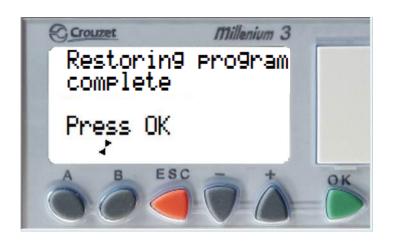

Press OK

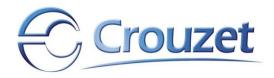

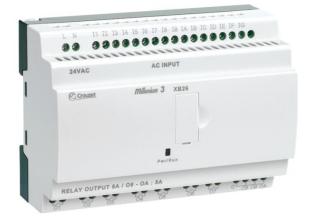

#### Using a memory cartridge with a blind version of the M3 or with an M3 with locked keypad [Read form the memory cartridge only]

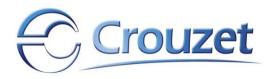

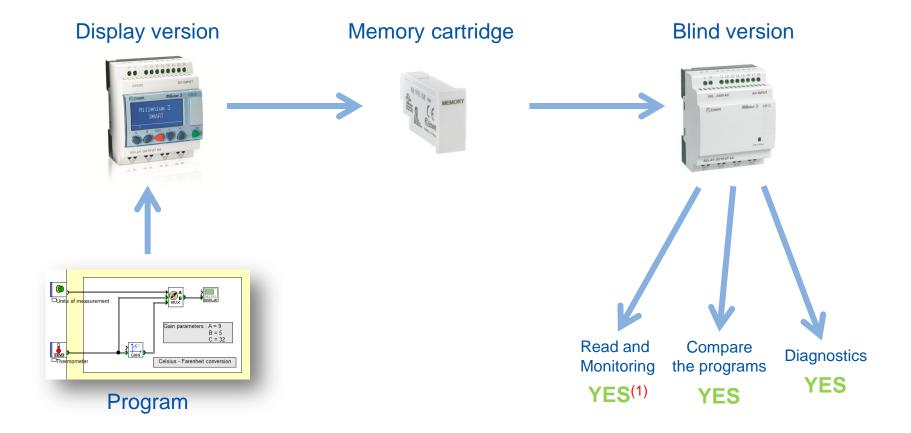

#### (1) **IMPORTANT**

A PROGRAM TRANSFERRED INTO A MILLENIUM 3 BLIND VERSION BY A MEMORY CARTRIDGE CAN NO LONGER BE READ FROM THIS MILLENIUM BY LAPTOP OR COMPUTER

Status March 2012, CIsM3 V2.5 AC7

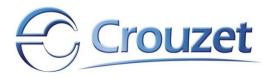

# Restore the program 1/2

- For this operation you need to have a memory cartridge with a saved program inside
- Disconnect the power supply
- Insert the memory cartridge
- Reconnect the power supply, which initializes the program transfer from cartridge to M3

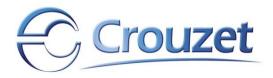

# Restore the program 2/2

- Blind M3 the LED of the blind M3 is off during program transfer
  Display M3 the screen off during program transfer.
- Blind M3 wait until LED of M3 starts flashing slowly, indicating the program transfer has been completed correctly.
  Display M3 after completed program transfer the display turns on.
- Interrupt M3 power supply
- Extract Memory cartridge
- Reconnect M3 to power
- Check if the LED on the blind M3 flashes slowly (all OK / no error)

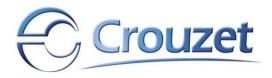

Any questions? Contact us through our website www.crouzet.com